N90-19402

## 1989

### NASA/ASEE SUMMER FACULTY FELLOWSHIP PROGRAM

# MARSHALL SPACE FLIGHT CENTER THE UNIVERSITY OF ALABAMA

# A COMPUTER CONTROL SYSTEM FOR THE ALTERNATING GRADIENT MAGNETOMETER

Prepared by:

Michael M. Garland

Academic Rank:

Professor

University and Department:

Memphis State University Department of Physics

NASA/MSFC:

Laboratory:
Division:
Branch:

....

MSFC Colleague:

Date:

Contract No.:

Space Science Astrophysics Cryogenic Physics

Eugene W. Urban

July 28, 1989

The University of Alabama in Huntsville

NGT-01-008-021

|  | , |  |          |
|--|---|--|----------|
|  |   |  | <u> </u> |
|  |   |  |          |
|  |   |  |          |
|  |   |  |          |
|  |   |  |          |
|  |   |  | J        |
|  |   |  |          |
|  |   |  |          |
|  |   |  |          |
|  |   |  |          |
|  |   |  | ·)       |
|  |   |  |          |

# A COMPUTER CONTROL SYSTEM FOR THE ALTERNATING GRADIENT MAGNETOMETER

by

Michael M. Garland Professor of Physics Memphis State University Memphis, Tennessee

#### ABSTRACT

An alternating gradient magnetometer has been interfaced to a computer for the automation of data taking. Using a fast Fourier transform analysis system data can be acquired and processed in real time. Data is stored on disk and can be recalled for plotting and further analysis. With the addition of a simple liquid nitrogen cryostat, magnetization measurements can be carried out in the range from 300 K to 77K. Results are reported on three different types of piezoelectric transducers.

## Acknowledgements

I would like to thank Dr. Palmer Peters for his assistance and encouragement and Dr. Eugene Urban for giving me this opportunity. I would especially like to thank Mr. Charles Sisk for his help in writing the programs and for sharing his equipment.

I also wish to thank the ASEE and NASA for providing the opportunity for me to work at MSFC this Summer.

## LIST OF FIGURES

| 1.  | Magnetometer5                                   |
|-----|-------------------------------------------------|
| 2.  | Program Flow Chart7                             |
| 3.  | Frequency Response of PZT Reed9                 |
| 4.  | Frequency Response of Kynar Reed10              |
| 5.  | Magnetization Curve for Superconducting Er12311 |
| 6.  | Magnetization Curve for Normal Er12312          |
| 7.  | Susceptibility Curves for Er123                 |
| 8.  | Magnetization Curve for Field Cooled Y12314     |
| 9.  | Magnetization Curve for Field Cooled Y123+Ag16  |
| 10. | Hysteresis Loop for Eu123+Ag17                  |
| 11. | Hysteresis Loop for Field-Cooled Eu123+Ag18     |

|  | <u> </u> |
|--|----------|
|  | $\smile$ |
|  | $\smile$ |
|  |          |
|  | <u> </u> |
|  |          |
|  |          |
|  |          |
|  | <u> </u> |
|  |          |
|  |          |
|  |          |
|  |          |
|  |          |
|  |          |
|  |          |
|  |          |
|  |          |
|  |          |
|  |          |
|  |          |
|  |          |
|  |          |
|  |          |
|  |          |
|  |          |
|  |          |
|  |          |
|  |          |
|  |          |
|  |          |
|  |          |
|  |          |
|  |          |
|  |          |
|  |          |
|  |          |
|  |          |
|  |          |
|  |          |
|  |          |
|  |          |
|  |          |
|  |          |
|  |          |
|  |          |
|  |          |
|  |          |
|  |          |
|  |          |
|  |          |
|  |          |
|  |          |

#### Introduction

The discovery of the ceramic superconductor Y-Ba-Cu-O <sup>1</sup> and its related compounds has led to a renewed interest in the general field of superconductivity. The ceramic superconductors, which have transition temperatures ranging from 90K to 120K and perhaps higher <sup>2-4</sup> have given rise to expectations of great technological utility. Unfortunately, most of these materials have low critical currents, which limits their current carrying abilities. This is a serious drawback for applications involving superconducting magnets and power transmission and storage.

In order to understand the limitations to the critical current it is important to be able to characterize the magnetic properties of a superconductor, as the two are intimately related <sup>5</sup>. Measurements of magnetization and magnetic hysteresis allow one to determine the extent of magnetic flux pinning, which is related to the microscopic critical current.

In the current research an alternating gradient magnetometer, which was constructed in the Summer of 1988, was interfaced with a computer in order to automate the taking of magnetization data.

## Objectives

The objectives of this experiment were to interface the alternating gradient magnetometer to a computer and to write the program which would automate data taking. The program must be capable of reading the magnetization, temperature, and applied magnetic field, in real time, and storing them on a disk for later analysis.

## Theory

The internal magnetic field in a non-ferromagnetic material is described by the equation

 $B = H + 4\pi M \qquad (cgs units)$ 

where B is the magnetic induction, H is the external applied and M is the magnetization. For homogeneous paramagnetic and diamagnetic materials M is a linear function of H. Thus, in a homogeneous material M = XH, where X is the magnetic susceptibility. In a paramagnetic material X is positive and in a diamagnetic material it is negative. Superconductors are diamagnetic when in the superconducting state and (usually) paramagnetic or non-magnetic ( X=0 ) in the normal state. So a graph of M as a function of H should Yield a straight line of slope X. In a superconductor, this will be true as long as the applied field does not approach the lower critical field Hc1. Once Hc1 is exceeded, magnetic flux begins to penetrate the sample, in the form of quantized flux lines. These flux lines become pinned in the sample, reducing the diamagnetic magnetization. The presence of pinned flux, therefore, produces a hysteresis in the magnetization vs field curve. The extent of the hysteresis is an indication of the extent of flux pinning. If an electric current is introduced in the sample, once it exceeds some critical value the flux lines will begin to move, giving rise to an electrical resistance. So, the extent of the hysteresis is also related to the critical current, at which electrical resistance begins to appear.

If a paramagnetic or diamagnetic material is placed in an external, non-uniform, magnetic field, it experiences a force in the direction of the field gradient dH/dx. This force is directly proportional to the field gradient, and to M, the magnetization. If one can measure this force then, knowing the field gradient, the magnetization can be computed.

The theory and construction of an alternating gradient magnetometer has been described by Flanders and by the author. In the original design, the gradient field was swept sinusoidally and the force on the sample was measured using a piezoelectric transducer connected to a lock-in amplifier. In its present form the piezoelectric output is detected by a fast Fourier transform analyzer.

## Apparatus

## Magnetometer

A block diagram of the magnetometer and associated circuitry is shown in figure 1. The major components will be discussed separately in the following paragraphs. A complete description of the field coils and vane can be found in reference 7.

## Wave Analyzer

The output of the piezoelectric transducer is processes by an Ono Sokki Mini FFT Analysis System. The FFT system is a small dedicated computer which performs a fast Fourier transform on the input signal and displays the wave spectrum in near real time. The amplitude of the peak corresponding to the driving frequency can be selected thereby eliminating other peaks caused by noise and overtones. The amplitude of the selected peak is read by the computer and stored in an array.

### Function Generator

The driving current for the sweep coils is obtained from a Wavetek model 270 Function Generator. The drive voltage and frequency are input at the start of the program and written to the Wavetek by the computer. The frequency is set at the resonant frequency of the reed, or one of its overtones. The drive voltage is set to produce an rms current of 100 mA through the sweep coils.

#### Current Source

The current for the D.C. magnet is obtained from a Hewlett-Packard model 228A Current Source. The magnet current is ramped in steps of 0.10 Amp preceding each measurement of the signal amplitude. It was necessary to add a time delay of 2 to 4 seconds in order to allow the system to settle down between measurements. A further provision was added to allow the sample to be cooled initially in a preset magnetic field, in order to analyze the extent of flux pinning.

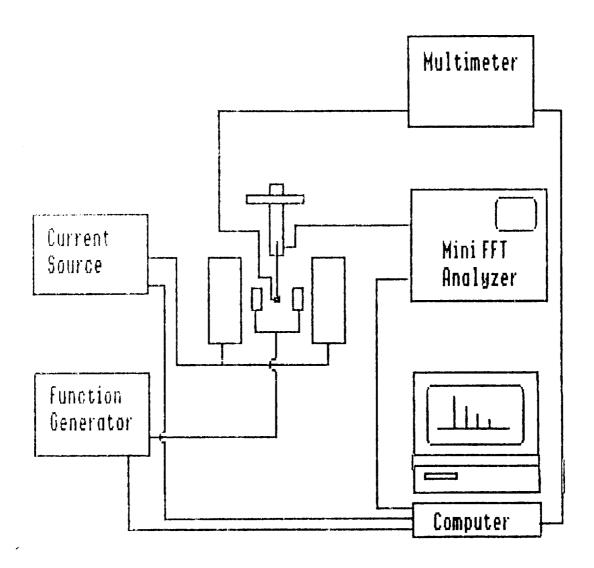

Figure 1. Magnetometer Block Diagram.

## Computer

The HP 9133 computer was programmed in Basic to control the magnetometer and collect data on the magnetization, magnetic field, and temperature, through the GPIB bus. Data could be saved to disk and printed out or plotted. An HP 631 printer and an HP 7470A plotter were connected to the computer for these purposes.

## Temperature Measurements

The temperature sensor is a Copper-Constantan thermocouple which is glued to the end of the vane, next to the sample, with GE 7031 varnish. The thermocouple output goes to an HP Model 3451A programmable multimeter. The thermocouple voltage is read by the computer and recorded as part of the data each time a measurement is made.

## Programs

the Basic program were different variations of developed. (1) Magnitude, which measures the magnitude of the peak, at the sweep coil frequency, as a function of magnet current, from 0 to 1 A. (2) Cross Spectrum, which measures the real part of AxB, where A is the sweep coil drive signal and B is the transducer output signal. The field current is swept from 1 A to -1 A. (3) Quick, which measures the magnitude at five values of magnet current, from 0 to 0.5 A and calculates the average slope and (4) TC, which records the magnetization and temperature as a sample is warmed through the superconducting transition. The flow in figure 2 applies to all three programs. programs are menu driven. The first section initializes the four instruments and sets the operating parameters. The operator selects the frequency and voltage for the sweep coils, the input voltage range for the analyzer, and the gain for the display Y-axis. In program 1 the option of Following well. is provided as cooling "Acquire" is called which initialization the subroutine manages the actual acquisition of data. Once the data is taken, the subroutine "Store" is called and the data is stored on disk. The operator is prompted for a filename and may elect to not store the data at this point by doing a reset, in which case the data is lost. Once the data is stored on disk the menu provides options of plotting on the screen, printing on the screen, plotting on the plotter, or printing on the printer. Program listings are given in the Appendix.

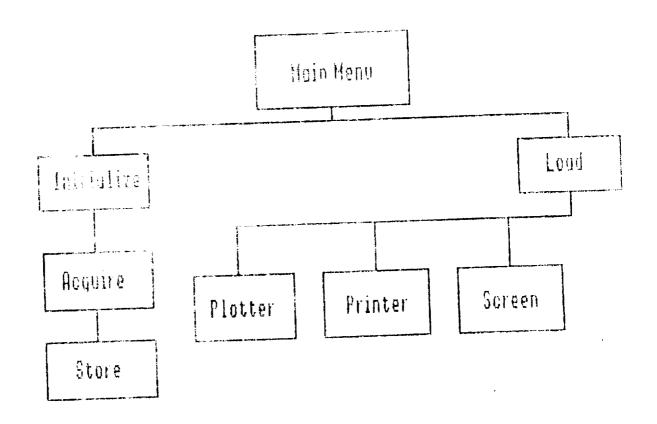

Figure 2. Frogram Flow Chart.

#### Results

Of the three types of piezoelectric transducers used, the PZT ceramic was found to give the most stable and reproducible results. This was largely due to the failure of the silver paint to properly bond the Kynar films to their copper supports. The response of the PZT reed to a white noise signal applied to the sweep coils is shown in Figure 3. This particular reed has a resonant frequency of 111 Hz. The peak at 10 Hz is due to vibrations of the isolation table on which the magnetometer was mounted. Figure 4 shows the response curve for an unsupported Kynar film. No resonance is seen, the 10 Hz noise peak is particularly large, followed by peaks at 60 and 180 Hz due to line noise. The response of this reed was nearly independent of frequency but was not nearly as good as that of the PZT reed near resonance. All of the following data were taken with the PZT reed.

Initially, two types of curves were generated. The curves of magnetization vs magnetic field, and curves susceptibility vs temperature, which were generated taking average slopes of the magnetization curves, fitted to straight lines. Figures 5 and 6 show a set of magnetization curves for  $\text{Er}_1\text{Ba}_2\text{Cu}_3\text{O}_x$ , the material which is referred to as The value of x is between 6.5 and 7 in the superconducting phase of this compound. In figure 5 the material is superconducting and diamagnetic while in figure 6 it is normal and paramagnetic, due to the Er ion in the lattice. The average slope of each curve was taken to determine the change in magnetic susceptibility with temperature, the result is shown in figure 7.

The degree of magnetic flux pinning can be determined by comparing magnetization curves for samples which have been field-cooled (Meissner effect) and zero-field cooled (shielding). If a sample is cooled below its superconducting critical temperature while in an applied magnetic field, the internal field is expelled, this is the Meissner effect. For type II materials, however, some magnetic flux can be pinned in the material and, for small fields, will not be expelled. This results in a positive contribution to the magnetization. Thus a difference in slope between field-cooled and zero-field cooled data on the same sample will give an indication of the extent of the flux pinning.

Figure 8 shows the magnetization vs magnetic field curves for a sample of Y123. The curves represent field-cooled (H=27 Oe) and zero-field cooled (H=0) conditions. The difference in slope between the two curves indicates the

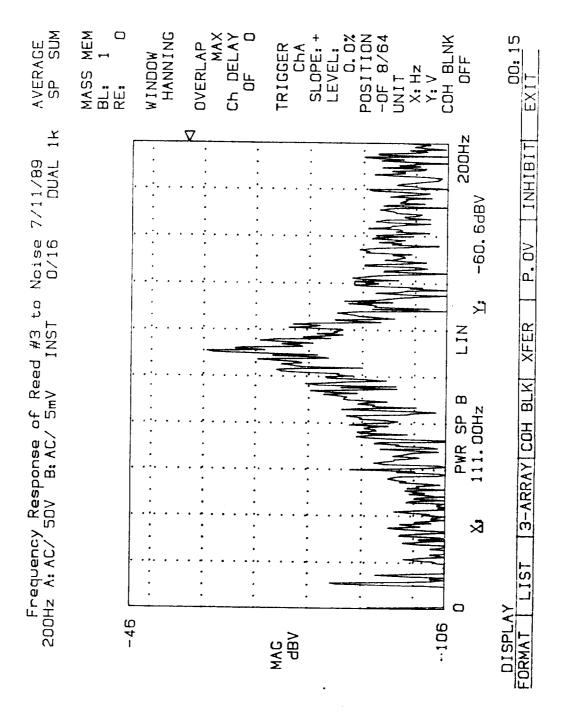

Figure 3. Frequency Response of the PZT Reed.

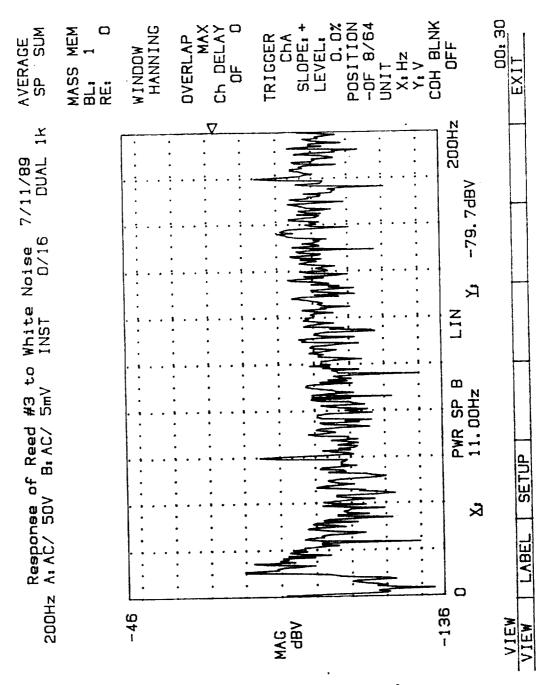

Figure 4. Frequency Response of Kynar Reed.

XII-10

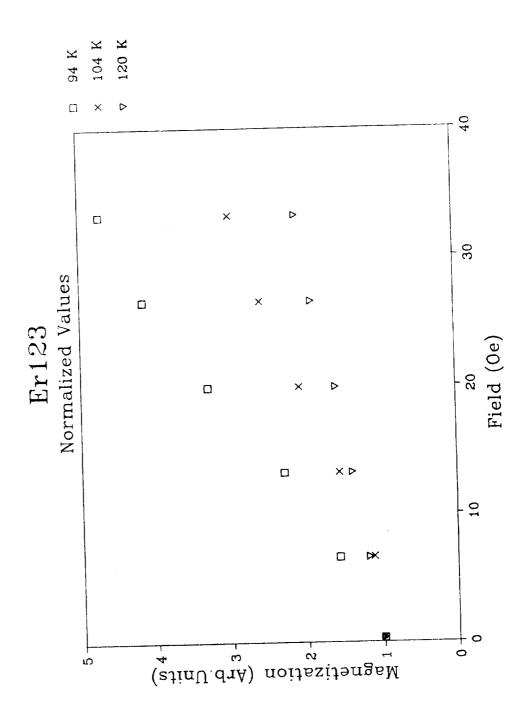

Figure 5. Magnetization Curve for Superconducting Erl23. XII-11

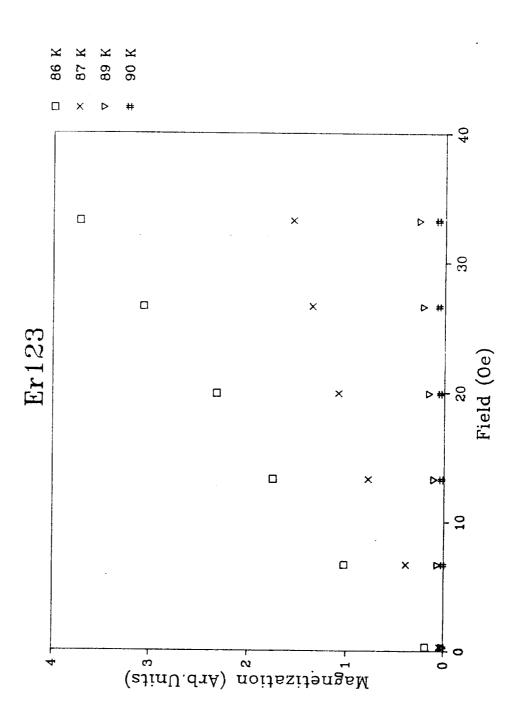

Figure 6. Magnetization Curve for Normal Er123.

XII-12

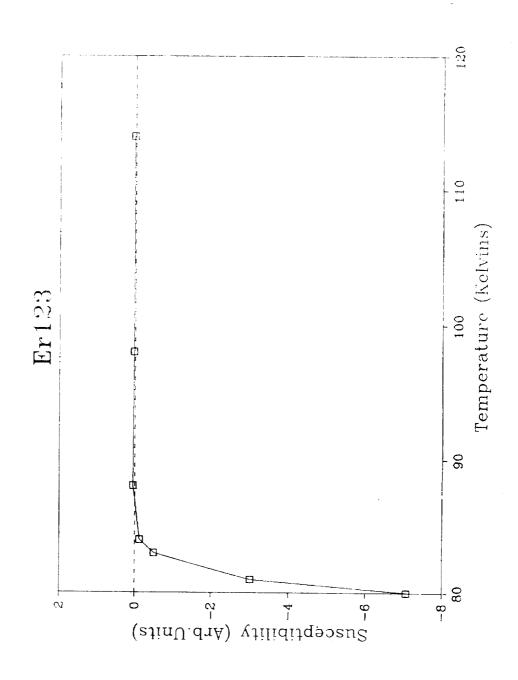

Figure 7. Susceptibility Curve for Er123.
XII-13

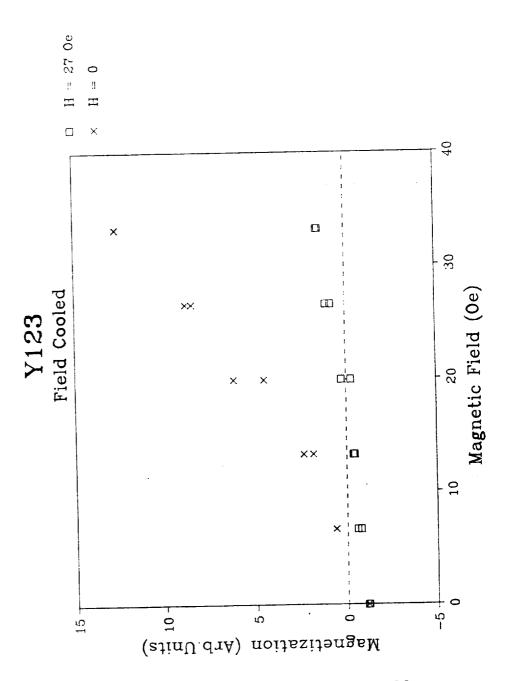

Figure 8. Magnetization Curve for Field-Cooled Y123.
XII-14

extent of the flux pinning. Figure 9 shows the same experiment for Y123 which has been doped with Ag. Here the slopes of the two curves are practically identical, indicating little flux pinning in the doped material.

The program "Cross Spectrum" has the capability of distinguishing between positive and negative magnetization and can be used to generate hysteresis curves for magnetic materials. Figure 10 shows a hysteresis curve for a sample of Eu123+Ag which was zero-field cooled. The increase in (negative) magnetization on going once around the loop is a measure of the amount of trapped flux. The same sample is shown in figure 11 after field-cooling in a 66.4 Oe magnetic field. The curve is now closed, indicating that flux was trapped upon cooling.

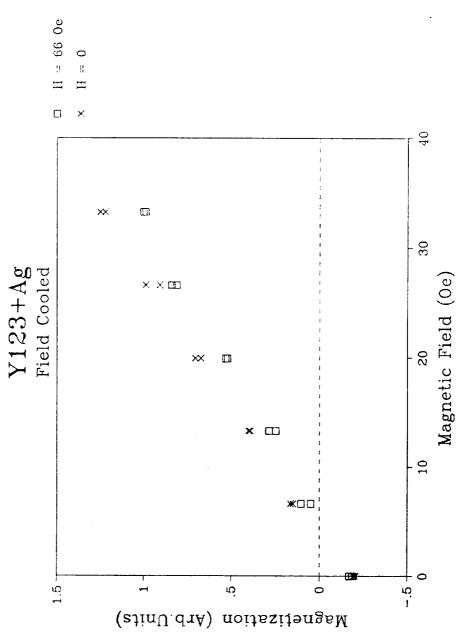

Figure 9. Magnetization Curve for Field-Cooled Y123+Ag. XII-16

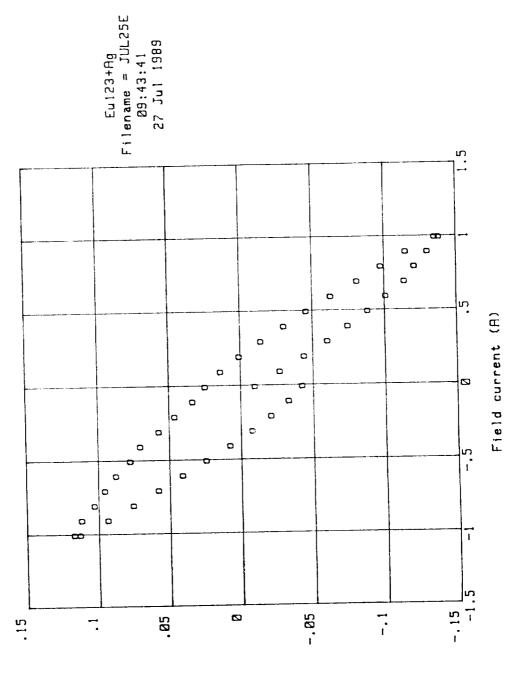

(Vm) noitexitangeM

Figure 10. Hysteresis Loop for Eu123+AG.
XII-17

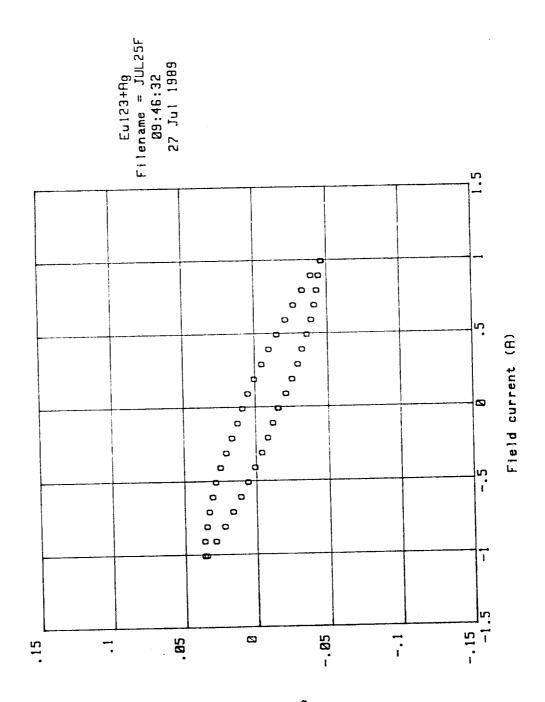

(Vm) noitszitengsM

Figure 11. Hysteresis Loop for Field-Cooled Eul23+Ag.
XII-18

1.4

# Conclusions and Recommendations

The alternating gradient magnetometer can be a valuable tool the magnetic properties for the characterization of usefull particularly should be materials. superconductivity research because of its sensitivity and ease of use. With the current data acquisition system, data may be taken more quickly than before and the data analysis is greatly simplified. The data which is acquired will become even more useful if the instrument is calibrated to measure magnetization in absolute units. This should not be difficult to do using a standard material, such as one of the rare-earth salts.

The chief difficulty in using this instrument is the lack of precise temperature control. The temperature of the sample changes with the liquid nitrogen level in the dewar. As the liquid evaporates the sample slowly warms. It would be convenient to be able to take a series of magnetization measurements at a fixed temperature. This is not possible with the current instrument although the rate of temperature change can be kept quite low, so that the temperature does not change more than about 0.1 K during the course of a measurement.

The computer program can be improved in several places. The program called Magnitude could be rewritten so that it would take a series of measurements, say one magnetization curve each degree of temperature change, and save them to disk automatically. The program called Cross Spectrum needs to have the temperature measuring routine added to it as well. Finally, some way needs to be devised to keep track of any variation in the resonant frequency of the reed and adjust the function generator accordingly.

### References

- 1. M. K. Wu, J. R. Ashburn, C. J. Torng, P. H. Hor, R. L. Meng, L. Gao, Z. J. Huang, Y. Q. Wang and C. W. Chu, Phys. Rev.Lett., <u>58</u>, 908 (1987).
- 2. M. M. Garland, Appl. Phys. Lett., <u>52</u>, 1913 (1988).
- 3. Z. Z. Sheng, A. M. Hermann, A. Elali, J. Estraclu, T. Datta, and R. J. Matson, Phys.Rev.Lett., <u>60</u>, 937 (1988).
- 4. S. R. Ovshinsky, R. J. Young, D. D. Allred, G. Demaggio and G. A. Vander Leeden, Phys.Rev.Lett., 58, 2578 (1987).
- 5. C. P. Bean, Rev. Mod. Phys., 36, 31 (1964).
- 6. P. J. Flanders, J.Appl.Phys., 63, 3940 (1988).
- 7. M. M. Garland, MSFC NASA Summer Faculty Research Report

## Appendix

```
10
      PROGRAM: MAGNITUDE
20
21
           PLOTS THE MAGNITUDE OF THE SIGNAL ON CHANNEL B
30
                FROM ZERO TO 1/2 AMP MAGNET CURRENT
40
               USING THE CF-920 FFT ANALYSIS SYSTEM
50
60
                          JUNE 8, 1989
70
           MODIFIED JULY 7, 1989 TO USE THE PZT TRANSDUCER
B 0
           MODIFIED JULY 17, 1989 TO MONITOR TEMPERATURE
81
82
      90
100
      ! Number of Averages is in Line 580
110
120
130
      OPTION BASE 1
140
      CONTROL 1,12;1
      DIM Magnitude(250), Fieldcurrent(250), Temperature(250) PLOTTER IS 3, "INTERNAL"
150
160
170
      GCLEAR
180
      190
200
      PRINT CHR$(12)
210
      PRINT "
220
                (1)
                      Acquire magnetization data"
230
      PRINT
      PRINT "
                     Load magnetization data from disc*
                (2)
240
250
      PRINT
      PRINT "
260
                (3)
                     Plot magnetization data on screen"
270
      PRINT
      PRINT "
280
                (4)
                      Print magnetization data on screen"
290
      PRINT
      PRINT "
300
                (5)
                      Plot magnetization data on plotter"
310
      PRINT
      PRINT "
                      Print magnetization data on printer"
320
                (6)
      INPUT Selection$
330
      IF Selection$="1" THEN GOSUB Initialize
340
       IF Selection $= "2" THEN GOSUB Load
350
      IF Selection $= "3" THEN GOSUB Screenplot
360
       IF Selection = "4" THEN GOSUB Screenprint
IF Selection = "5" THEN GOSUB Plotterplot
370
380
       IF Selection$="6" THEN GOSUB Printerprint
390
                                      ! Clear Screen and Show Menu
400
      GOTO 210
                   ! Setup Display Window
410 Initialize:
      PLOTTER IS 3, "INTERNAL"
420
430
       GINIT
       GCLEAR
440
450
       VIEWPORT 0,100,0,100
       WINDOW 0,1,0,3
460
       GRID .25,1
470
480
       GRAPHICS ON
490
       FRAME
500
510
520
                              SET UP FOR CF920
530
      540
       INPUT "Channel B Range (1-15)", Br$
550
560
       IF Rr$="" THEN Br$="10"
       OUTPUT 710; "AMS3"
                               ! Spectrum peak averaging
570
```

```
580
      OUTPUT 710; "ANS5"
                                ! Take 5 squared averages
      OUTPUT 710; "TRE"
OUTPUT 710; "TIA"
                               ! Repeated trigger
590
600
                                į
                                  Channel a trigger
      OUTPUT 710; "AAS2"
OUTPUT 710; "AAS2"
OUTPUT 710; "BAS" &Br $
OUTPUT 710; "FRS8"
OUTPUT 710; "BSP"
                                ! Channel A input voltage range
610
                               ! Channel b input voltage range
620
630
                                  Channel A&B input frequency range
640
                                ! Display B spectrum
     OUTPUT 710; "YLI"
! OUTPUT 710; "SON"
650
                                   Selects linear scaling
                                   Search function on
660
                                1
                                ! Sets search marker for peak point
670 ! OUTPUT 710; "SP$401"
680
       690
700
710
720
       730
740
750
      CLEAR 711
760
      OUTPUT 711; "V25"
                                                ! Voltage limits to 25 volts
       INPUT "Initial Current (0-1)", Current
                                                    !Used for Field Cooling
770
780
       IF Current=0 THEN GOTO 810
       DUTPUT 711; "I"&VAL*(Current)
790
800
       GOTO B20
      OUTPUT 711; "IO"
                                          ! Initializes current to 0 amperes
810
       OUTPUT 711; "F1X"
820
                                          ! Execute
       INPUT "Press a Key to Continue", K$
830
       !****** SETUP FOR THE 228 CURRENT SOURCE COMPLETE ********
840
850
       !******* SETUP FOR HP3457A TO READ TEMPERATURE *************
860
                     USING A COPPER-CONSTANTAN THERMOCOUPLE
870
880
890
     ! INTEGER I
900
       ASSIGN @Temp TO 724
      OUTPUT @Temp; "TRIG SYN"
OUTPUT @Temp; "NDIG 4"
OUTPUT @Temp; "FIXEDZ OFF"
910
920
                                      ! Four Digit Accuracy
930
      OUTPUT @Temp; "DCV"
OUTPUT @Temp; "AZERO 1"
OUTPUT @Temp; "NPLC 10"
940
                                      ! Read DC Volts
950
                                      ! Automatic Zero
                                      ! Ten Power Line Cycle Delay
960
970
       980
990
1000
       !***** SETUP FOR THE 270
                                                 *************
1010
1020
      Rf$="100"
                                  Resonant frequency of PZT
       Swv$="4,40"
1030
                                  Sweep voltage of little coils
1040
       PRINT CHR$(12)
                                ! Clears screen
1050
       CLEAR 709
       INPUT "Resonant frequency", Trf$
1060
1070
       IF Trf$="" THEN
1080
          Rf$=Rf$
                                ! Default value is 74.4 Hz
1090
       ELSE
1100
          Rf$=Trf$
1110
       END IF
      INPUT "Sweep voltage", Tswv$
IF Tswv$="" THEN
1120
1130
1140
          Suv$=Suv$
                               ! Default value is 4.4 volts
1150
       ELSE
         Swv$=Tswv$
1160
       END IF
1170
```

```
1180
        Freq=UAL(Rf$)
                                  ! Adds a F for frequency to variable
! Sets frequency of Wavetek
 1190
        Rf$="F"&Rf$
 1200
        OUTPUT 709;Rf$
        DUTPUT 709; "I"
                                 ! Execute
! Adds an A for amplitude to variable
 1210
        5wv$="A"&Swv$
 1220
        DUTPUT 709; Swv$
1230
                                  ! Sets voltage for Wavetek
        OUTPUT 709; "I"
OUTPUT 709; "P1"
                                  ! Execute
! Output on
! Execute
 1240
 1250
        OUTPUT 709; "I"
 1260
        OUTPUT 709; "TSI"
OUTPUT 709; "F"
 1270
                                  ! Displays frequency on front of 270
 1280
1290
        !****** ENABLE CF920 DELTA SEARCH FUNCTION **************
1300
 1310
1320
        OUTPUT 710; "SON"
                                   I SEARCH ON
 1330
        Hf=(Freq)*2+5
                                ! UPPER LIMIT OF SEARCH
1340
        Lf=(Freq)*2-5
                                I LOWER LIMIT OF SEARCH
        Lf$=VAL$(Lf)
1350
1360
        Hf$=VAL$(Hf)
1370
        OUTPUT 710; "SPS"&Lf$
                                  ! SET LOWER LIMIT
        OUTPUT 710; "DON"
1380
                               I DELTA FUNCTION ON
        OUTPUT 710; "DON"
OUTPUT 710; "DCS"
OUTPUT 710; "SPS"&Hf$
                                ! SET THE DELTA CURSOR ! SET UPPER LIMIT
1390
1400
        INPUT "Y-AXIS GAIN (1-5)", Yag
1410
1420
        FOR G=1 TO Yag
1430
        OUTPUT 710; "YGU"
1440
        NEXT G
1450
       OUTPUT 710; "PAO"
                                  ! PARTIAL OVERALL ON
1460
       !****** SETUP FOR THE 270 WAVETEK COMPLETE
1470
1480
                                                                                 1
1490
                                                                                 ı
1500
       GOSUB Acquire
1510
                                  ! Take data
1520
        GOSUB Store
1530
                                  ! Write the data to disc
1540
       RETURN
                                  ! Back to the Menu
1550
       STOP
1570
       I = 0
       FOR Fieldi=0 TO .5 STEP .1 ! 0 to 0.5 Amps in 5 steps IF Fieldi(1.E-9 AND Fieldi)-1.E-9 THEN Fieldi=0
1580
1590
1600
            T=T+1
            Fieldi$="I"&VAL$(Fieldi) ! Adds an I to the field current vairable DUTPUT 711;Fieldi$ ! Sends value of current to current source
1610
1620
1630
            OUTPUT 711; "F1X"
                                        ! Execute
1640
            WAIT 3
                                        ! Wait for system to settle
                                ! Selects Display Y search value
1650
            OUTPUT 710; "LYS"
1660
            ENTER 710; Volts ! Reads display Y search value; volts
1670
            Magnitude(I)=Volts
            Fieldcurrent(I)=Fieldi
1680
1690
            GOSUB Plot
                                      ! Plot data on the screen
       NEXT Fieldi
1700
1710
       FOR Fieldi=.5 TO 0 STEP -.1
            Fieldi=.5 TG 0 STEP -.1 ! .5 to 0 amps
IF Fieldi(1.E-9 AND Fieldi>-1.E-9 THEN Fieldi=0
1720
1730
1740
            Fieldis="I"&VAL$(Fieldi) ! Adds an I to the field current vairable
1750
            OUTPUT 711; Fieldis
                                       ! Sends value of current to current source
1760
            OUTPUT 711; "F1X"
                                       Execute
1770
            WAIT 3
                                        ! Wait for system to settle
```

<u>.</u>:

```
OUTPUT 710; "LYS"
                                ! Selects display Y search value
1780
1790
           ENTER 710; Volts
                             ! Reads display Y search value
           Magnitude(I)=Volts
1800
           Fieldcurrent(I)=Fieldi
1810
                                      ! Show data point on screen
           GOSUB Plot
1820
       NEXT Fieldi
1830
                                       ! Read the Temperature
1840
       ENTER @Temp; Voltage
                                       ! Convert to Millivolts
1850
       Volts=Voltage*1000
1860
       GOSUB Temperature
                                       ! Calculate the Temperature
                                       ! Put Current Source on Standby
       OUTPUT 711; "FOX"
1870
       CLEAR 709
1880
       OUTPUT 710; "PAF"
OUTPUT 710; "DOF"
                                      ! DISABLE PARTIAL OVERALL
1890
                                       ! DISABLE DELTA SEARCH
1900
       OUTPUT 710; "SOF"
                                       ! DISABLE SEARCH FUNCTION
1910
1920
       CLEAR 710
                                      ! From ACQUIRE
1930
       RETURN
                   ! Plot data points on the screen ****************
1940 Plot:
                                       ! Label origin at center
1950
       LORG 5
1960
       MOVE Fieldcurrent(I), Magnitude(I)
                                       ! Plot using asterisks
1970
       LAHEL "*"
       PRINT I, Fieldcurrent(I), Magnitude(I)
1980
       RETURN
1990
               ! Store the data in a disc file ******************
2000 Store:
2010
       N=I
       REDIM Magnitude(N), Fieldcurrent(N)
2020
       GRAPHICS OFF
2030
2040
       ALPHA ON
       PRINT CHR$(12) ! C1
INPUT "File name ?",File$
CREATE BDAT File$,INT(N*8/256)+2
2050
                                     ! Clear screen
2060
2070
2080
       ASSIGN @Path TO File$
       OUTPUT @Path; N, Temp, Magnitude(*), Fieldcurrent(*)
2090
       ASSIGN @Path TO *
2100
                                     ! From STORE
2110
       RETURN
2120 Load: !
                                     ! Clear screen
2130
       PRINT CHR$(12)
2140
       Controller=1
       CAT; NAMES
                                     ! Display catalog filenames
2150
       INPUT "Enter file name to be loaded from above list.",File$
2160
       IF File$="" THEN 2240
                                    ! Return if no entry
2170
       ASSIGN @Track TO File$
2180
                                     ! Number of data points
2190
       ENTER @Track; N
2200
       ENTER PTrack; Temp
       REDIM Magnitude(N), Fieldcurrent(N)
2210
       ENTER @Track; Magnitude(*), Fieldcurrent(*)
2220
                                    ! Close the file
2230
       ASSIGN @Track TO *
2240
       RETURN
                                     ! From LOAD
2250 Screenprint: ! Print the data on the screen
       IF Controller=0 THEN
2260
           DISP "LOAD A FILE FIRST!!!"
2270
           GOTO 2480
2280
2290
       END IF
2300
           PRINT "Filename = ";File$
           PRINT "Temperature = ";Temp
2310
2320
       FOR I=1 TO N
           PRINT I, Magnitude(I), Fieldcurrent(I)
2330
       NEXT I
2340
2350
       FOR K=1 TO 4
2360
       Mag(K)=Magnitude(K+1)-Magnitude(1) ! Calculate slope
2370
       NEXT K
```

.:

```
2380
       Sum=0
       FOR K=1 TO 4
2390
2400
       Sum=Sum+Mag(K)
2410
       NEXT K
                                ! Average slope of first 5 points
       Slope=Sum/.5
2420
       PRINT
2430
       PRINT "Initial Slope = ";Slope
2440
       DISP "Hit CONTINUE to continue program."
2450
2460
       PAUSE
       Centroller=0
2470
                                ! From SCREENPRINT
2480
       RETURN
2490
                     ! Send data to the printer
2500 Printerprint:
      PRINTER IS 701
2510
2520
       GOSUB Screenprint
       PRINTER IS 1
2530
                                ! From PRINTERPRINT
2540
       RETURN
2550
2560 Screenplot:
                          Plot the full graph on the screen
                                ! Clear screen
       PRINT CHR$(12)
2570
                                I Clear graphic screen
2580
       GCLEAR
       GRAPHICS OFF
2590
       ALPHA ON
2600
                               ! Find min and max values
2610
       GOSUB Sort
       GRAPHICS ON
2620
       ALPHA OFF
2630
        Yinta=Yint-(Maxy-Miny)/75
2640
       Xinta=Xint-(Maxx-Minx)/75
2650
        VIEWPORT 20,100,12,92
2660
2670
       FRAME
2680
        WINDOW Minx, Maxx, Miny, Maxy
        AXES Xtic, Ytic, Minx, Miny, 1, 1, 2
2690
2700
        PEN 1
                               ! Label origin above character
        LORG 6
GRID Xtic,Ytic
2710
                               ! Draw a grid
2720
2730
        CLIP OFF
                               ! Character size/aspect ratio
2740
        CSIZE 3,.5
        FOR I=Minx TO Maxx+Xtic/100 STEP Xtic
2750
                               ! X-axis numbers
            MOVE I, Miny
2760
            IF ABS(I)(1.E-15 THEN
2770
2780
                J=0
                LABEL J
2790
                GOTO 2830
2800
            END IF
2810
            LAREL I
2820
        NEXT I
 2830
        LORG 7 ! Label origin lower right FOR I=Hiny TO Maxy+Xtic/100 STEP Ytic
2840
 2850
            MOVE Minx, I ! Y-axis numbers
 2860
            IF ABS(I)(1.E-15 THEN
 2870
                J=0
 2880
                LABEL J
 2890
 2900
                GOTO 2930
            END IF
 2910
            LABEL I
 2920
        NEXT I
 2930
                               ! Label origin to center
 2940
        LORG 5
 2950
                               ! Pen for data points
        PEN 2
        FOR I=1 TO N
 2960
            MOVE Fieldcurrent(I), Magnitude(I)
 2970
```

.: "

```
LAREL "o"
                             ! Character for points
2980
       NEXT I
2990
3000
       PEN 1
       VIEWPORT 20,100,15,95
3010
       WINDOW 20,100,15,95
3020
3030
       CLIP OFF
       MOVE 60,5
LORG 5
                              ! Position of X-axis label
3040
3050
       LDIR 0
3060
                                       ! Horizontal
       LABEL "Field current (A)"
                                       ! X-axis label
3070
                              ! Position of Y-axis label
3080
       MOVE 5,55
3090
       DFG
                              | Use degrees
       LDIR 90
3100
                              ! Orient vertically
3110
       LORG 5
                              ! Center
       LABEL "Magnetization (mV) "
3120
                                       ! Y-axis label
3130
       LDIR 0
                                       ! Horizontal
3140
       MOVE 115,75
                                       ! Position for sidebar
       LABEL Title$
LABEL "Temp. = ";Temp
                                       ! Sidebar header
3150
3160
       LABEL "Filename = ";File$
3170
       LABEL TIME$ (TIMEDATE)
3180
                                       ! Time
                                       ! Date
3170
       LABEL DATES(TIMEDATE)
                              ! from SCREENPLOT
3200
       RETURN
3210
3220 Sort:
                   Get max and min
       Minx=MIN(Fieldcurrent(*))
3230
3240
       Maxx=MAX(Fieldcurrent(*))
3250
       Miny=MIN(Magnitude(*))
       Maxy=MAX(Magnitude(*))
3260
       PRINT "Fieldcurrent ranges from"; Minx; "to"; Maxx
3270
3280
       PRINT
3290
       PRINT "Magnetization ranges from"; Miny; "to"; Maxy
3300
       PRINT
       INPUT "Input (Minx, Maxx, Miny, Maxy) to be plotted", Minx, Maxx, Miny, Maxy
3310
3320
       PRINT
3330
       PRINT "Fieldcurrent plot ranges from"; Minx; "to"; Maxx
3340
       PRINT
3350
       PRINT "Magnetization ranges plot from"; Miny; "to"; Maxy
3360
       PRINT
       INPUT "Input tick mark spacing and axes intercepts (Xtic, Ytic, Xint, Yint)"
3370
,Xtic,Ytic,Xint,Yint
3380
       PRINT
       INPUT "Title for graph", Title$
3390
                                                 Sidebar title
       RETURN
                                                From SORT
3400
3410
3420 Plotterplot:
                          Send plot data to plotter
                     ı,
       PLOTTER IS 705, "HPGL"
3430
3440
       GOSUB Screenplot
3450
       RETURN
                    ! From PLOTTERPLOT
3460 Temperature:
                      I Calculate the Temperature from Thermocouple Voltage
3470
       LET V=Volts
34B0
       IF V>=-5.602 AND V(-5.439 THEN
3490
       Temp=73+61.109*(V+5.603)
3500
       END IF
3510
       IF V>=-5.439 AND V<-5.261 THEN
       Temp=83+58.602*(V+5.439)
3520
3530
       END IF
3540
       IF V>-5.261 AND V<-5.069 THEN
3550
       Temp=93+54.159*(V+5.261)
3560
       END IF
```

```
3570 IF V>-5.069 AND V(-4.865 THEN 3580 Temp=103+50.596*(V+5.069)
        END IF
3590
         IF V)-4.865 AND V(-4.468 THEN Temp=113+47.587*(U+4.865)
3600
3610
         END IF
IF V)=-4.468 THEN
3620
                                                  | Just report the voltage
3630
         Temp=V
END IF
PRINT Temp
3640
3650
3652
                                                  ! From Temperature
          RETURN
3660
3670
         END
```